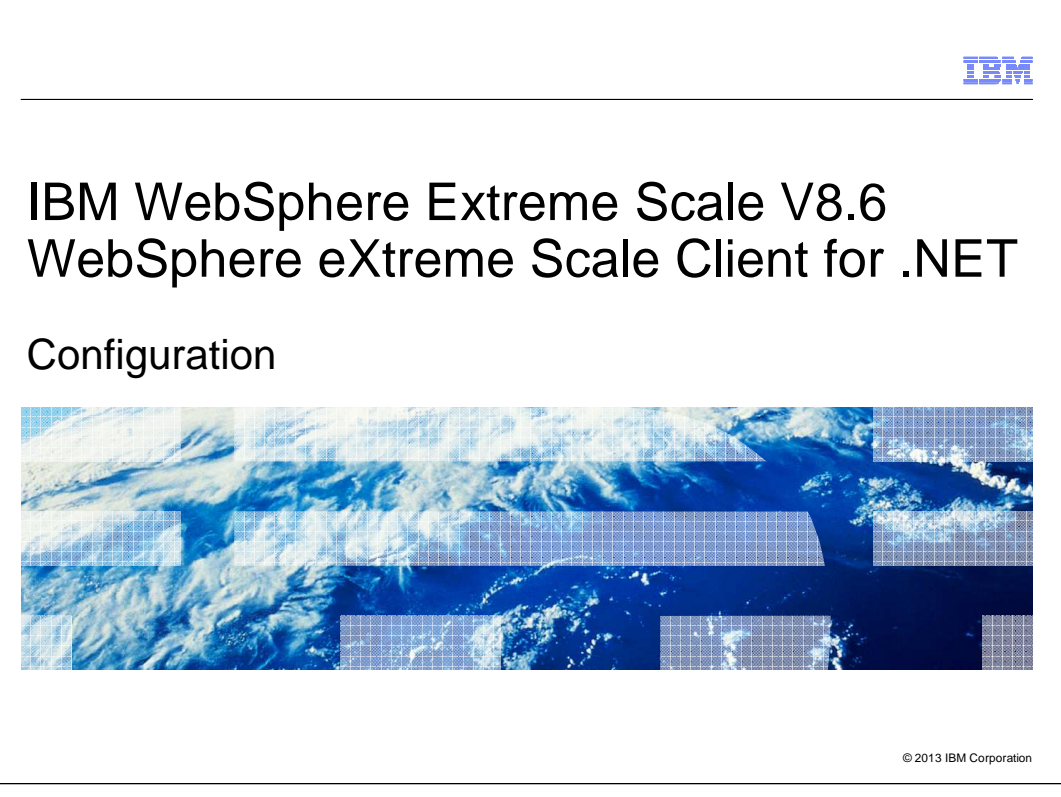

This presentation describes how to configure the WebSphere® eXtreme Scale Client for .NET that is included in IBM WebSphere eXtreme Scale V8.6

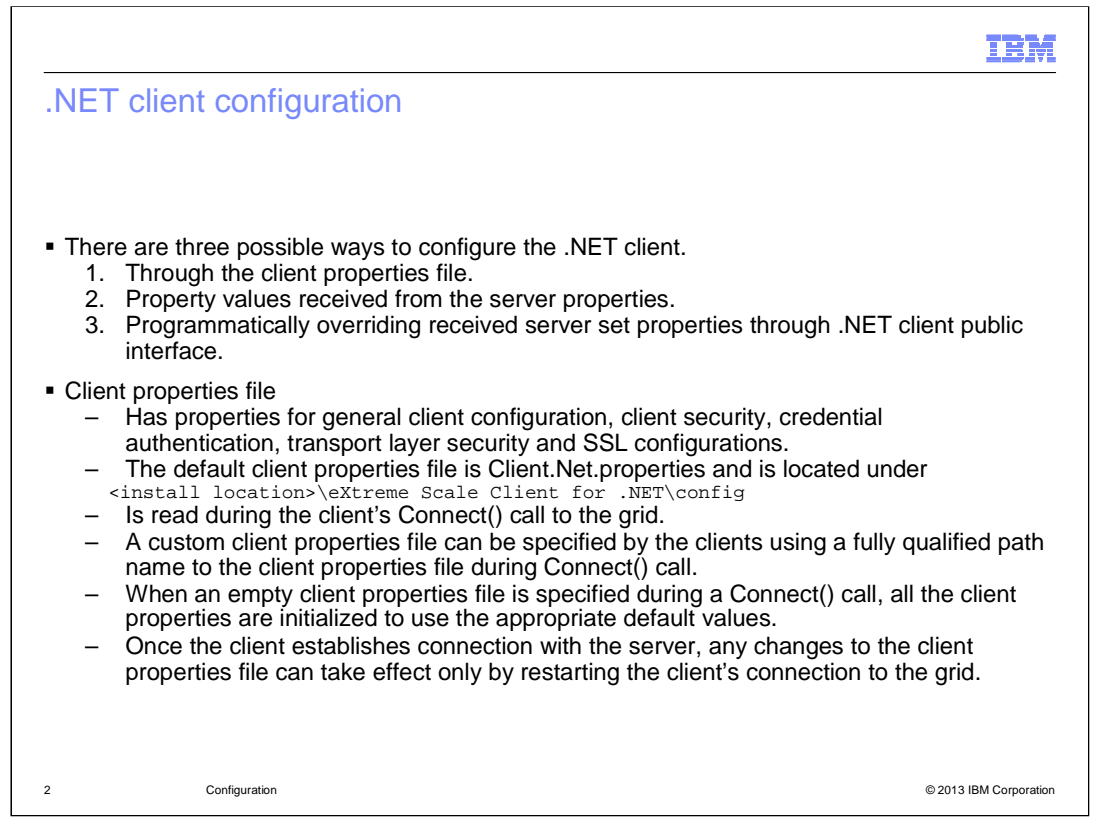

There are three ways to configure the .NET client.

The first is through the client properties file that is specified during the initial Connect() call to the grid.

The second is through values received from the server. These properties are received by the client when it makes its connection with the server. They are TransactionTimeout, LockTimeout, and TimeToLive, which are set in the objectgrid.xml configuration file while starting the server.

Third, you can programmatically override the server set properties using the .NET client API.

The client properties file has property values to configure client security, credential authentication, transport layer security, and SSL configuration parameters. Configuration through the client properties file occurs during the .NET client's Connect() call to the grid. If the properties file is not specified during the Connect() call, the client properties are initialized with the values defined in the installed Client.Net.properties file located under the config directory of the installation location. After the client calls the Connect() method, any changes to the client properties file can take effect only by restarting the client's connection to the grid.

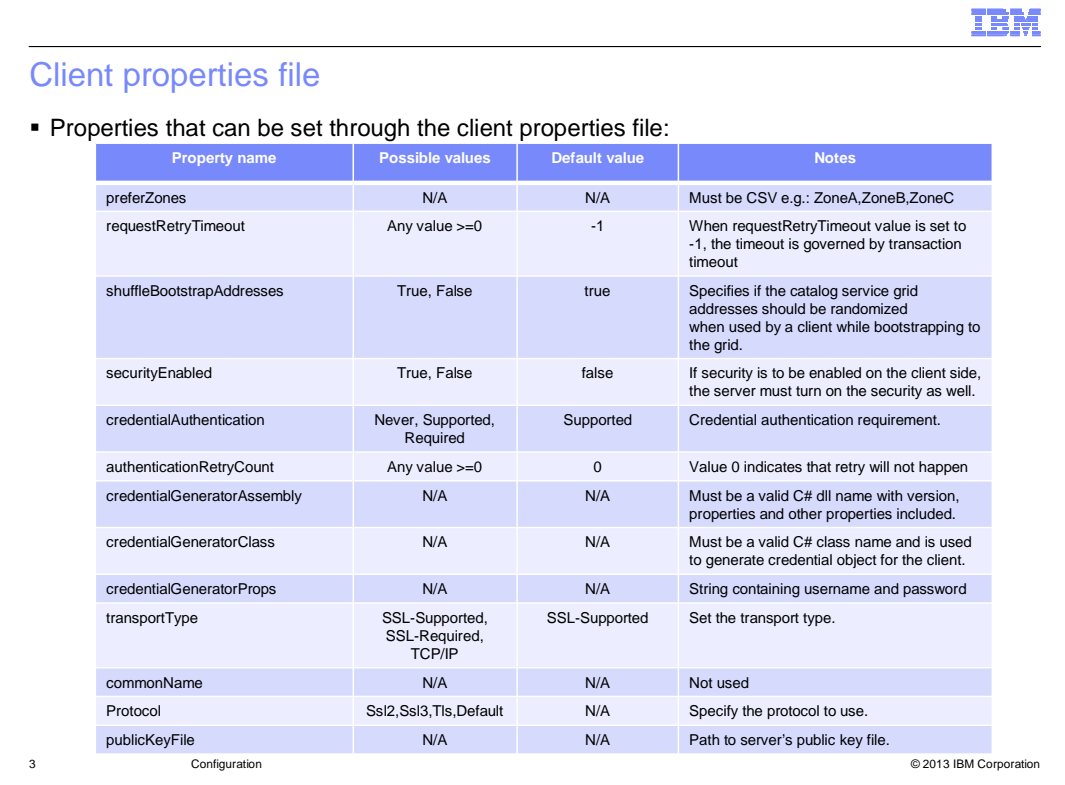

This table briefly summarizes the property values that can be configured using the client properties file. All their possible values and default values are summarized.

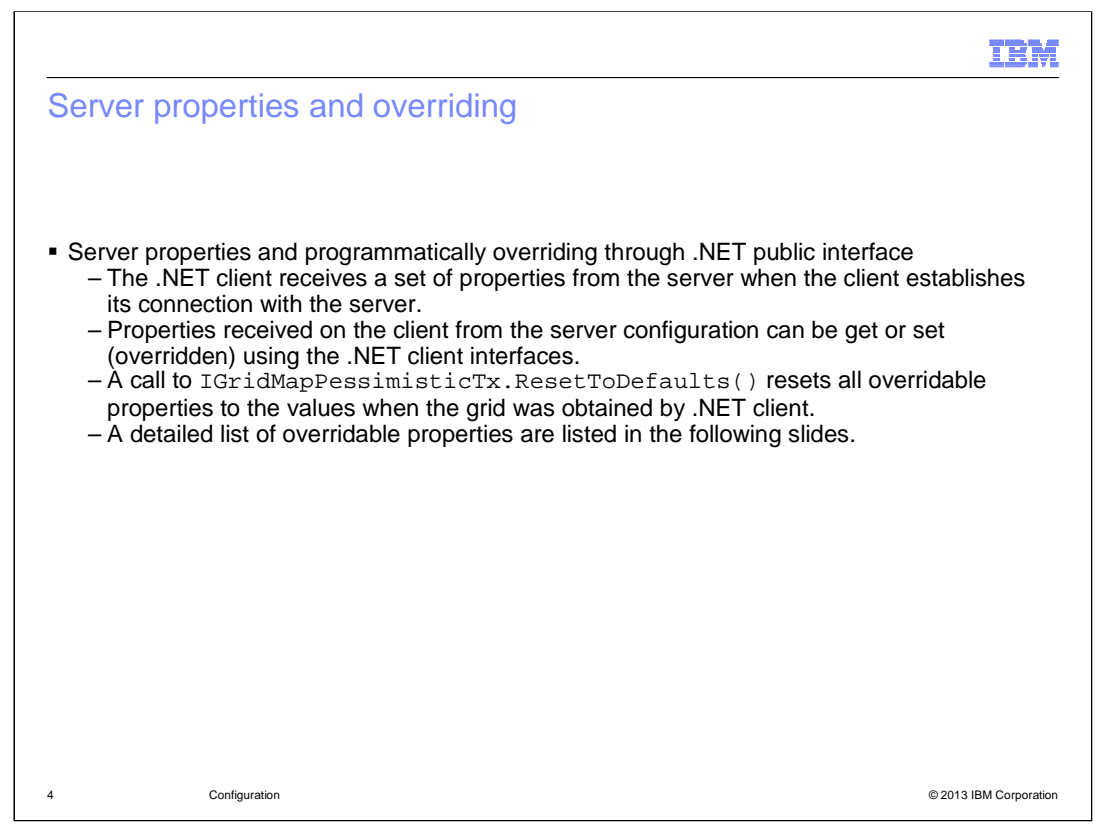

The .NET client also receives several server-side XML configuration property values that can be overridden programmatically using the .NET client APIs. All the programmatically overridden values on the .NET client can be reset back to the initial values of the grid by calling the ResetToDefaults() method.

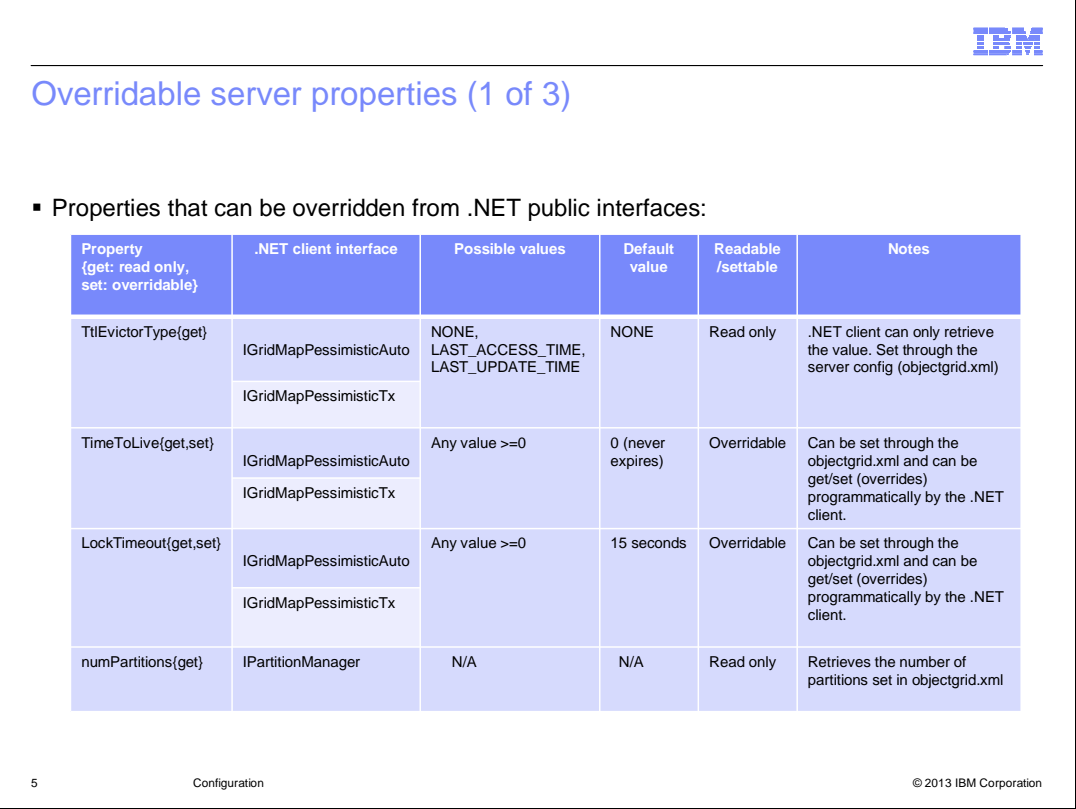

The following three slides summarize the attributes that can be set or overridden by the .NET client API.

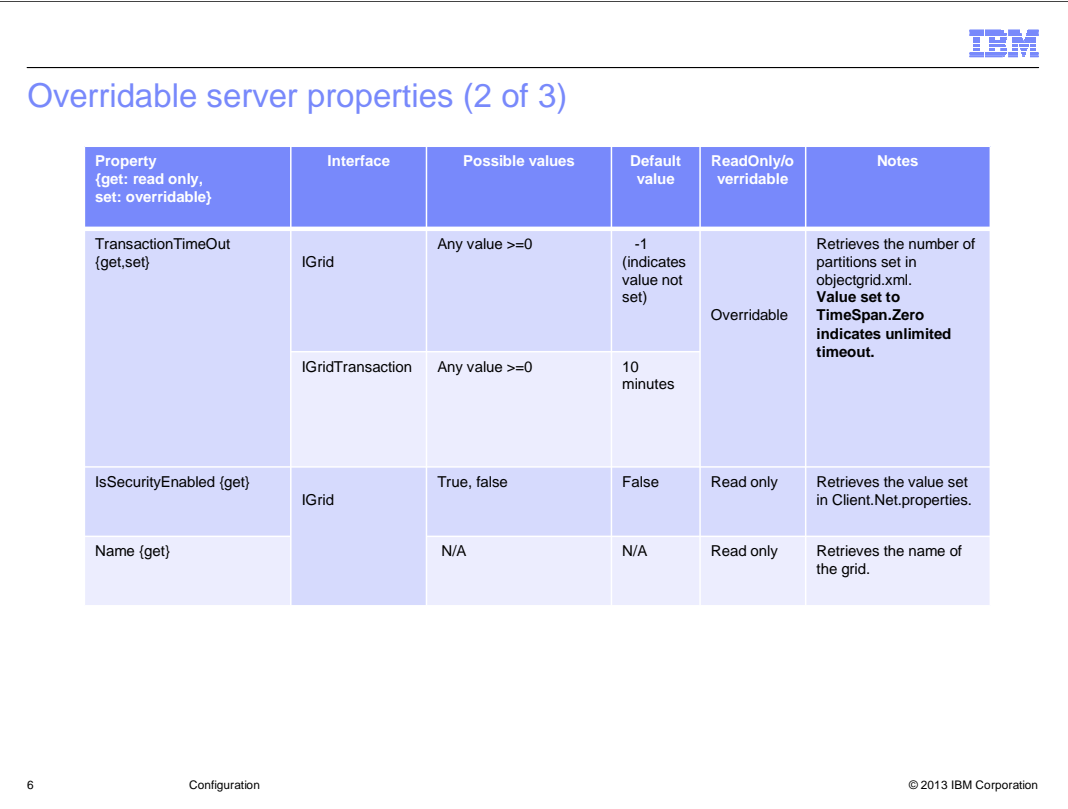

The transaction timeout can be set either on the grid using the IGrid interface or on the transaction itself using the IGridTransaction interface.

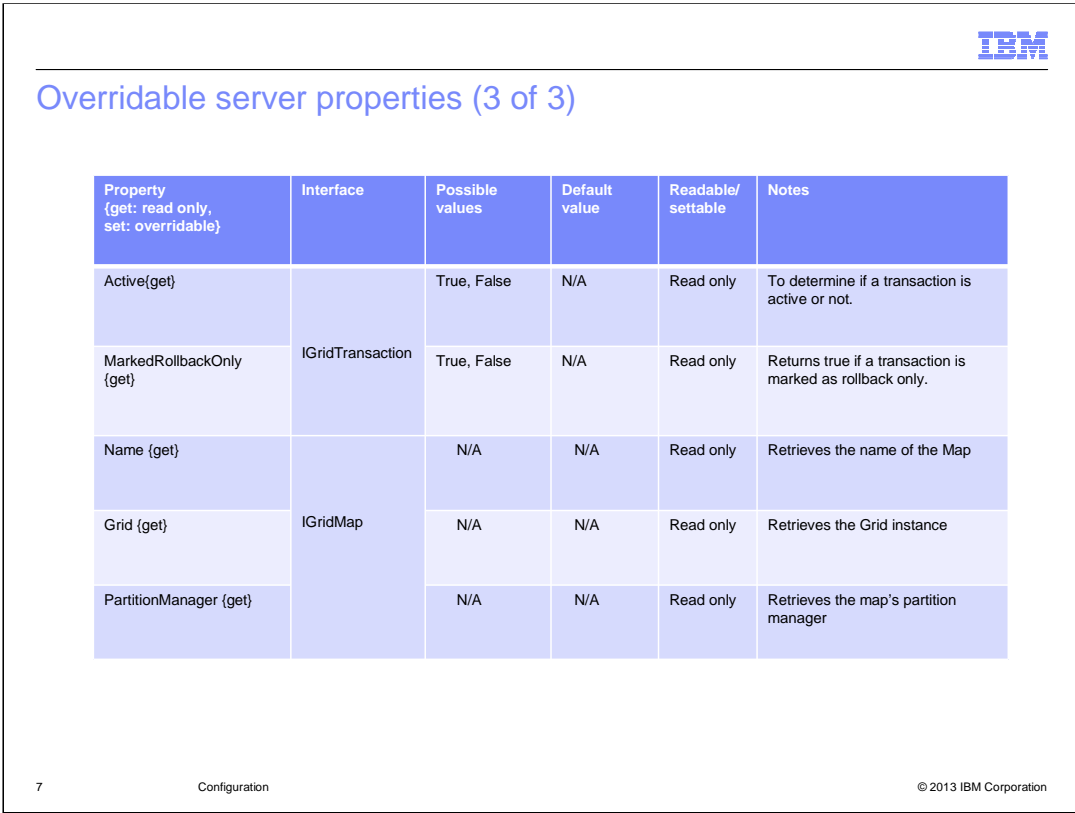

The properties listed here can be read, but not overridden, by the .NET client API.

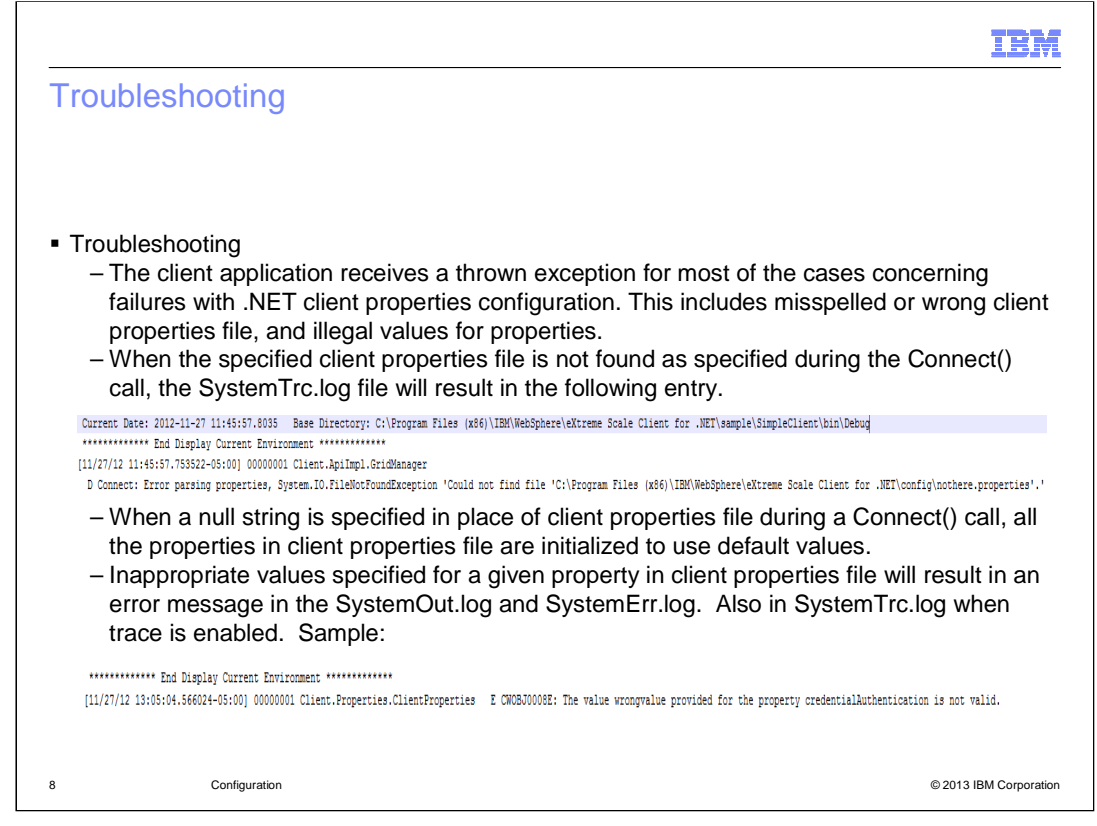

Any failure with .NET client properties file configuration, including bad property values, or bad or misspelled client properties file location, results in an exception thrown from the Connect() method. When a custom path to a property file is specified, and if the file is not present in the path, a message will be logged in the SystemTrc.log file. Similarly, when an illegal value is specified on a property, the result is an error entry logged in the SystemTrc.log when trace is enabled. When a null client properties file is specified during the Connect() call, then the client property values are initialized using the default values that are defined in the installed Client.Net.properties file located under the config directory of the installation location.

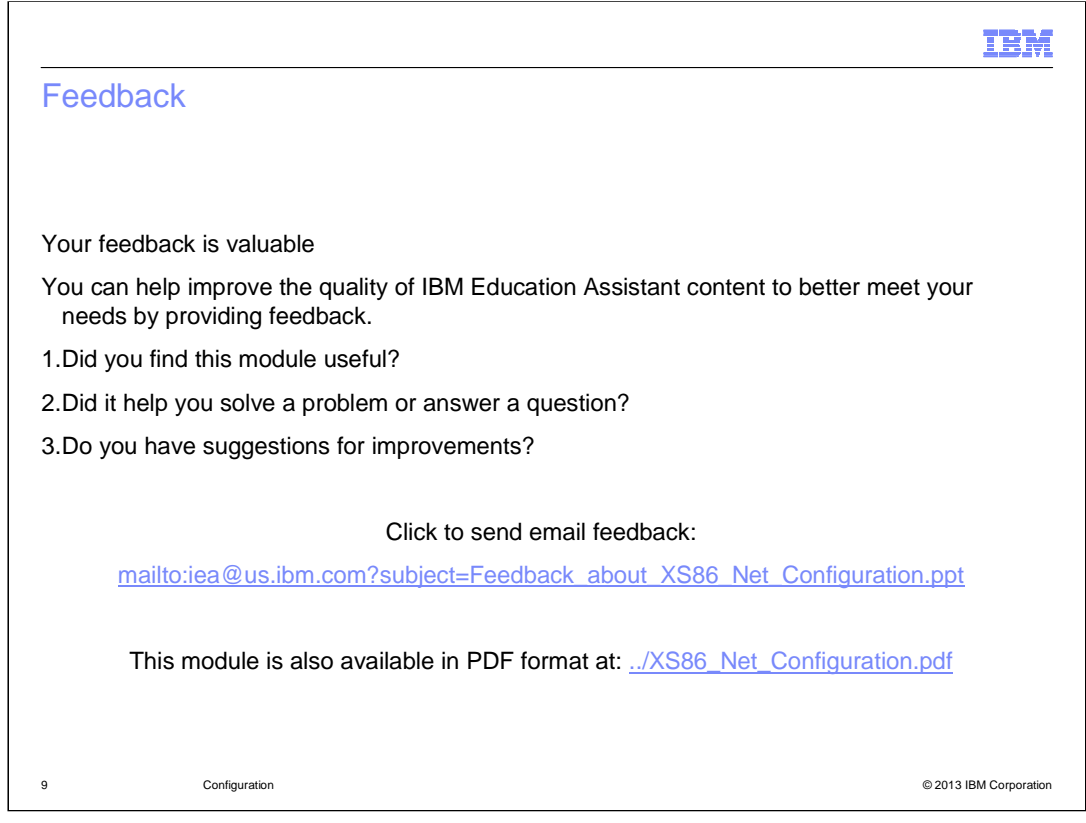

You can help improve the quality of IBM Education Assistant content by providing feedback.

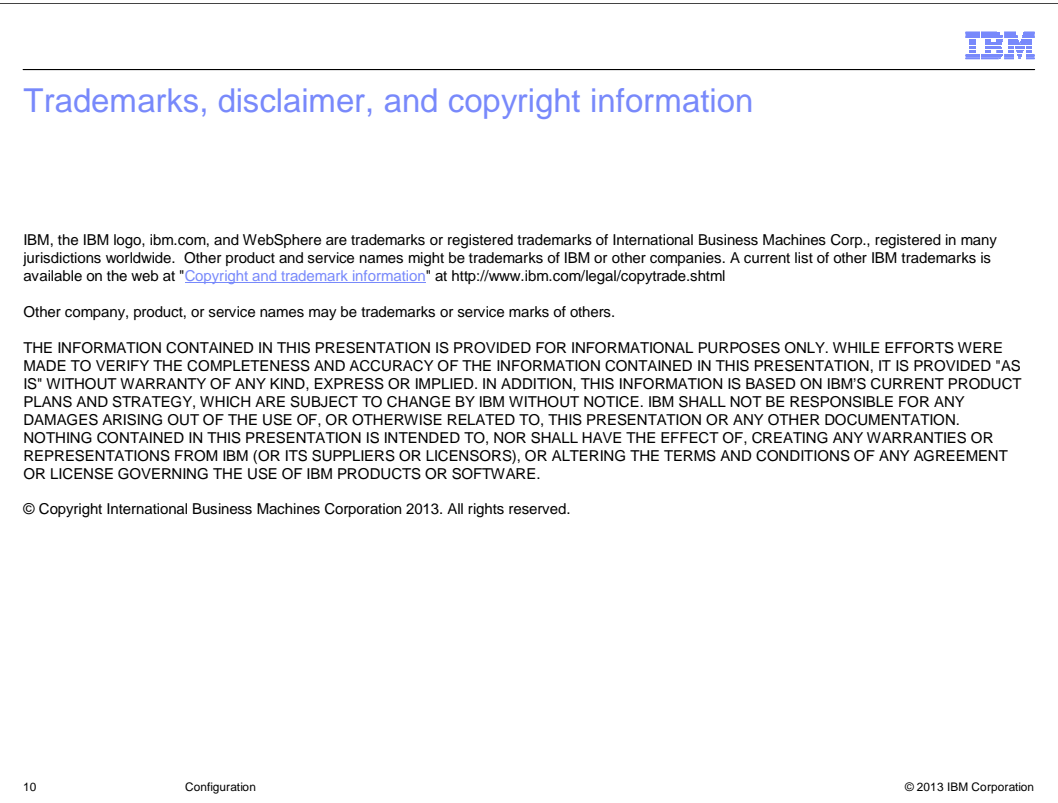